# **ChronQC Documentation**

*Release 1.0.2*

**POLARIS-BioIT@GIS**

**Jan 02, 2018**

## ChronQC

#### [1 Features](#page-6-0) 3

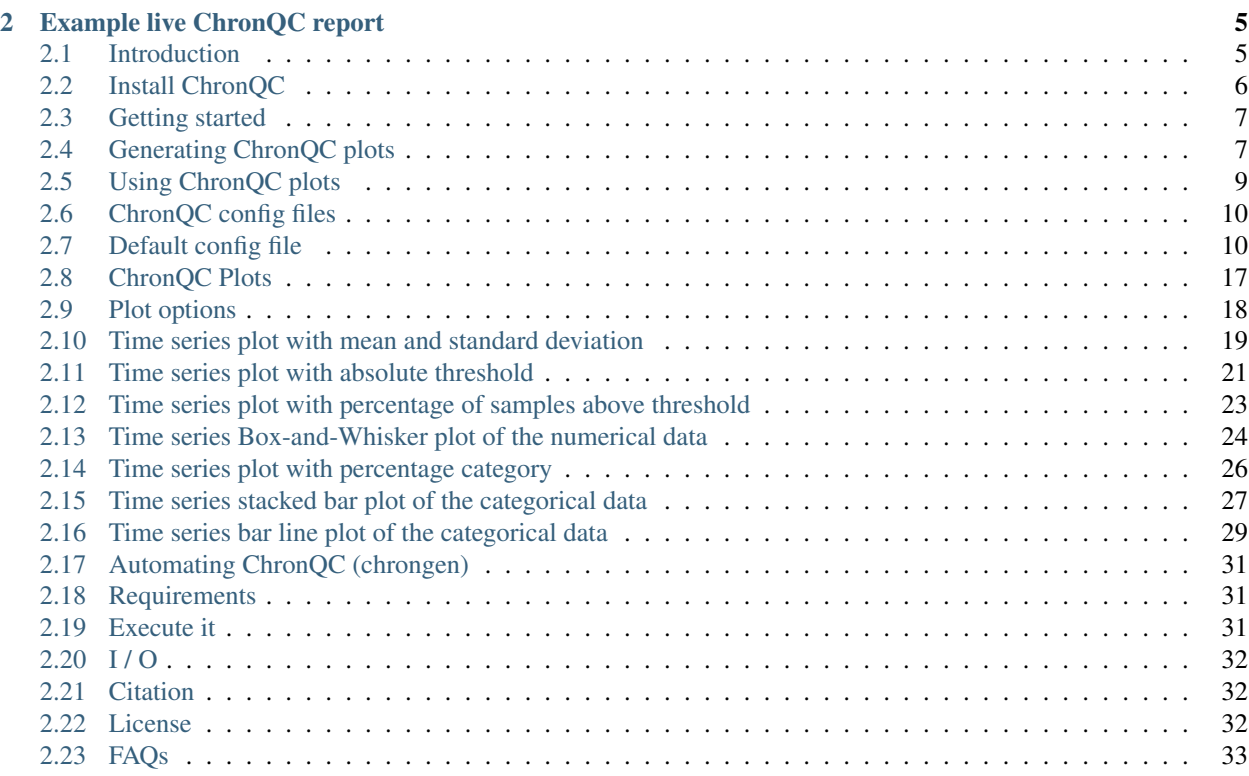

# Chronelc

- Free software: MIT license
- Documentation: [http://chronqc.readthedocs.io/en/latest/.](http://chronqc.readthedocs.io/en/latest/)

ChronQC is a quality control (QC) tracking system for clinical implementation of next-generation sequencing (NGS). ChronQC generates time series plots for various QC metrics, which allows comparison of the current run to historical runs. ChronQC has multiple features for tracking QC data including Westgard rules for clinical validity, laboratorydefined thresholds, and historical observations within a specified period. Users can record their notes and corrective actions directly onto the plots for long-term recordkeeping.

# CHAPTER 1

## Features

- <span id="page-6-0"></span>• Suited for different assays in a clinical laboratory
- Generates interactive time series plots for various metrics
- Records users' notes and corrective actions onto the graphs to facilitate long-term recordkeeping
- Provides high level of customization: works with local databases and generates different chart types
- Leverages existing standard tools such as [MultiQC](https://github.com/ewels/MultiQC)

# CHAPTER 2

## Example live ChronQC report

<span id="page-8-0"></span><https://nilesh-tawari.github.io/chronqc>

## <span id="page-8-1"></span>**2.1 Introduction**

ChronQC is a quality control (QC) tracking system for clinical implementation of next-generation sequencing (NGS). ChronQC generates time series plots for various QC metrics, which allows comparison of the current run to historical runs. ChronQC has multiple features for tracking QC data including Westgard rules for clinical validity, laboratorydefined thresholds, and historical observations within a specified period. Users can record their notes and corrective actions directly onto the plots for long-term recordkeeping.

#### **2.1.1 Features**

- Suited for different assays in a clinical laboratory
- Generates interactive time series plots for various metrics
- Records users' notes and corrective actions onto the graphs to facilitate long-term recordkeeping
- Provides high level of customization: works with local databases and generates different chart types
- Leverages existing standard tools such as [MultiQC](https://github.com/ewels/MultiQC)

#### **2.1.2 ChronQC Workflow**

ChronQC has two components: a command line interface compatible with NGS sequencing machines and a graphical user interface compatible with the clinical environment. HTML plots display metrics for each run or sample. Annotations are displayed on the right side of

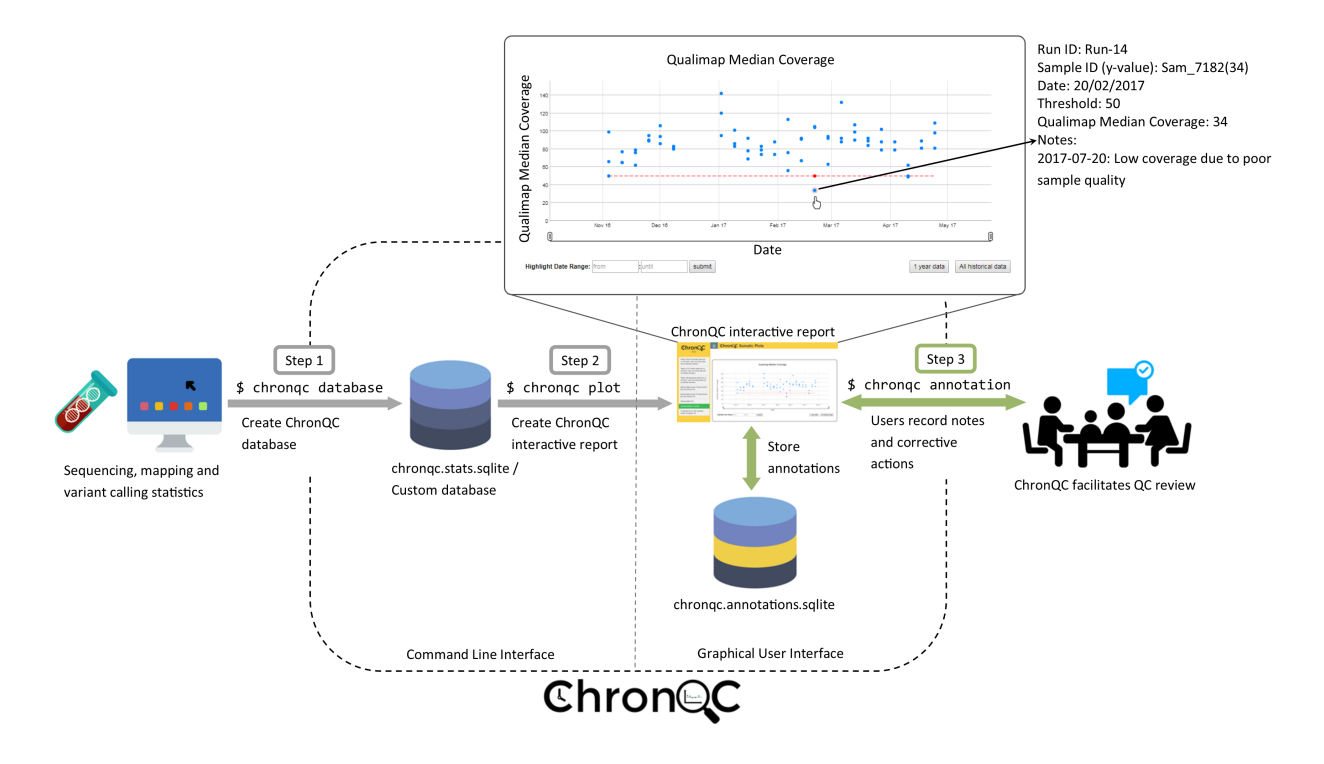

[the plot and are stored in the chronqc.annotations.sqlite database for long-term recordkeeping.](https://github.com/nilesh-tawari/ChronQC)

#### **2.1.3 Example live ChronQC report**

<https://nilesh-tawari.github.io/chronqc>

## <span id="page-9-0"></span>**2.2 Install ChronQC**

#### **2.2.1 Requirement**

ChronQC is implemented in Python (tested with v2.7 / v3.5 / v3.6) and runs on all common operating systems (Windows, Linux and Mac OS X).

#### **2.2.2 Installation**

You can install ChronQC from PyPI using pip as follows:

```
pip install chronqc
```
Alternatively, you can install from GitHub:

```
git clone https://github.com/nilesh-tawari/ChronQC_dev.git
cd ChronQC
pip install -r requirements.txt
pip install --editable .
```
If you would like the development version instead, the command is:

```
pip install --upgrade --force-reinstall git+https://github.com/nilesh-tawari/ChronQC_
˓→dev.git
```
Alternatively, ChronQC can also be used as [Docker.](https://hub.docker.com/r/nileshtawari/chronqc/)

```
#Pull docker image
docker pull nileshtawari/chronqc:chronqc_1.0.4
#Run docker
docker run -it --rm -e DISPLAY=$DISPLAY -v /tmp/.X11-unix:/tmp/.X11-unix nileshtawari/
˓→chronqc:chronqc_1.0.4
#Test ChronQC using example data
cd /home/ChronQC
```
Then follow instructions given in [getting started.](http://chronqc.readthedocs.io/en/latest/run_chronqc.html#generating-chronqc-plots)

```
#(optional)Run docker with mounted folder
docker run -it --rm -e DISPLAY=$DISPLAY -u $(id -u) -v /tmp/.X11-unix:/tmp/.X11-unix -
˓→v /your_local_home_directory/your_data_directory:/data2 nileshtawari/
˓→chronqc:chronqc_1.0.4
```
## <span id="page-10-0"></span>**2.3 Getting started**

#### **Contents**

- *[Getting started](#page-10-0)*
- *[Generating ChronQC plots](#page-10-1)*
	- *[Using a custom SQLite database](#page-10-2)*
	- *Using Non-NGS [custom SQLite database](#page-11-0)*
	- *[Using the output of MultiQC](#page-11-1)*
- *[Using ChronQC plots](#page-12-0)*
- *[ChronQC config files](#page-13-0)*
- *[Default config file](#page-13-1)*

## <span id="page-10-1"></span>**2.4 Generating ChronQC plots**

ChronQC plots can be generated,

#### <span id="page-10-2"></span>**2.4.1 Using a custom SQLite database**

This example demonstrates generating ChronQC plots from a custom database,

```
cd examples/custom_db_example
```
Run following command to generate interactive plots in HTML,

chronqc plot chronqc\_custom\_db.sqlite Somatic config.json

The types of created plots and their properties are specified in "config.json" file. For details on creating the [config .](http://chronqc.readthedocs.io/en/latest/run_chronqc.html#chronqc-config-files) file visit [documentation.](http://chronqc.readthedocs.io/en/latest/plots/plot_options.html) Interactive html report is created under chronqc\_output directory

#### <span id="page-11-0"></span>**2.4.2 Using Non-NGS custom SQLite database**

This example demonstrates application of ChronQC time-series monitoring in non-NGS assay. This example generates plots for ENTROGEN PCR-based assay data. The example below utilizes 2 types of plots:

- A [stacked plot](http://chronqc.readthedocs.io/en/latest/plots/time_series_with_stacked_bar_plot.html) that shows the total number of mutations present in samples ran with the PCR-based assay very month. Each bar indicates the total occurences of variants of mutants (KRAS, BRAF, WT) per month.
- Ct values of positive control are monitored using the [absolute threshold plot](http://chronqc.readthedocs.io/en/latest/plots/timeseries_absolute_threshold.html) which visualizes FAM / VIC Ct values with validated upper and lower thresholds. Stable Ct values in positive controls indicates that each run is valid and the reagents and protocol are stable.

cd examples/custom\_db\_example

Run following command to generate interactive plots in HTML,

chronqc plot chronqc\_custom\_PCR\_db.sqlite ENTROGEN PCR\_config\_demo.json

The types of created plots and their properties are specified in "PCR\_config\_demo.json" file. For details on creating the [config .](http://chronqc.readthedocs.io/en/latest/run_chronqc.html#chronqc-config-files) file visit [documentation.](http://chronqc.readthedocs.io/en/latest/plots/plot_options.html) Interactive html report is created under chronqc\_output directory.

#### <span id="page-11-1"></span>**2.4.3 Using the output of MultiQC**

#### 1. Creating ChronQC database and plots

For creating ChronQC database and plots, see the example below. This example demonstrates generating a ChronQC database and creating ChronQC graphs using the database.

cd examples/multiqc\_example\_1

Step 1: Create a ChronQC database

```
chronqc database --create --run-date-info run_date_info.csv -o . multiqc_data/multiqc_
˓→general_stats.txt SOMATIC
```
A sqlite database chronqc.stats.sqlite, chronqc.default.json and chronqc.stats.cols.txt file are created in chrongc\_db folder under the . (current) directory.

Step 2: Create ChronQC plots

The types of created plots and their properties are specified in JSON file. Plots can be generated using the default chronqc.default.json file,

chronqc plot -o . chronqc\_db/chronqc.stats.sqlite SOMATIC chronqc\_db/chronqc.default. ˓<sup>→</sup>json

Interactive html report is created in chronqc\_output under the . (current) directory.

*Customizing the JSON*

It is strongly adviced to create custom JSON file, based on the laboratories assay tracking strategy. A sample of custom JSON is included in the folder. *chronqc.stats.cols.txt* file contains column names present in the database, and can be used to create the config file. For details on creating the [config .](http://chronqc.readthedocs.io/en/latest/run_chronqc.html#chronqc-config-files) file visit [documentation.](http://chronqc.readthedocs.io/en/latest/plots/plot_options.html)

chronqc plot -o . chronqc\_db/chronqc.stats.sqlite SOMATIC sample.json

Interactive html report is created in chronqc\_output under the . (current) directory.

#### 2. Creating and updating ChronQC database and creating plots

For creating, updating ChronQC database and plots, see the example below. This example demonstrates generating a ChronQC database, updating the generated database with new data and creating ChronQC graphs using the database.

cd examples/multiqc\_example\_2

Step 1: Create a ChronQC database

chronqc database --create --run-date-info year\_2016/run\_date\_info.csv -o . year\_2016/ ˓<sup>→</sup>multiqc\_data/multiqc\_general\_stats.txt Germline

A sqlite database chronqc.stats.sqlite, chronqc.default.json and *chronqc.stats.cols.txt* file are created in chronqc\_db folder under the . (current) directory. A default JSON file named chronqc.default.json is also created in chronqc\_db under the . (current) directory.

Step 2: Update existing ChronQC database

```
chronqc database --update --db chronqc_db/chronqc.stats.sqlite --run-date-info year_
˓→2017/run_date_info.csv year_2017/multiqc_data/multiqc_general_stats.txt Germline
```
#### Step 3: Create ChronQC plots

The types of created plots and their properties are specified in JSON file. Plots can be generated using the default chronqc.default.json file,

```
chronqc plot -o . chronqc_db/chronqc.stats.sqlite Germline chronqc_db/chronqc.default.
\rightarrowjson
```
Interactive html report is created in chronqc\_output under the . (current) directory.

*Customizing the JSON*

It is strongly adviced to create custom JSON file, based on the laboratories assay tracking strategy. A sample of custom JSON is included in the folder. *chronqc.stats.cols.txt* file contains column names present in the database, and can be used to create the config file. For details on creating the [config .](http://chronqc.readthedocs.io/en/latest/run_chronqc.html#chronqc-config-files) file visit [documentation.](http://chronqc.readthedocs.io/en/latest/plots/plot_options.html)

chronqc plot -o . chronqc\_db/chronqc.stats.sqlite Germline sample.json

Interactive html report is created in chronqc\_output under the . (current) directory.

## <span id="page-12-0"></span>**2.5 Using ChronQC plots**

ChronQC is designed to be interactive. ChronQC plots can be adjusted to a time period and are zoomable. Mousing over a point displays its associated data such as run ID, sample IDs, and corresponding values. To use the annotation feature of ChronQC plots, start the annotation database connectivity by using *chronqc annotation* command. Default port used for annotation server is 8000, this can be customized by using –port option. Then open the ChronQC output html in a recent browser (tested on: Google Chrome and Mozilla Firefox). Users can record notes and corrective actions on the plots by clicking on a point or selecting a date. User notes and corrective actions are stored for longterm recordkeeping in the SQLite ChronQC annotations database. The plots are interlinked so that when an individual point or date is annotated in one graph, the same annotation appears on other graphs. By using the ChronQC report with the ChronQC annotations data-base (by starting the annotation server with "chronqc annotation" command), users can see the notes that have been recorded previously.

## <span id="page-13-0"></span>**2.6 ChronQC config files**

- chrongc.stats.cols.txt file generated during the ChronQC stats database creation can be used to get column names present in the database.
- Using the statistics database and a configuration file (JSON), ChronQC generates time series plots for various metrics to create an interactive, self-contained HTML file.
- Plots should be mentioned simultaneously in JSON, if are generated from same SQLite table. This ensures proper grouping in sidebar of HTML report.
- If special characters are present in config file, users must encode it in UTF-8.

## <span id="page-13-1"></span>**2.7 Default config file**

- chronqc database command in create mode (-c) generates default JSON file named chronqc.default. json
- Name of tools along with corresponding QC metrics and chart types implemented in default config file (JSON file) generated by ChronQC (database -c) are listed in the table below.
- This can be changed by modifing the chronqc.conf file in config folder under chronqc installation directory.

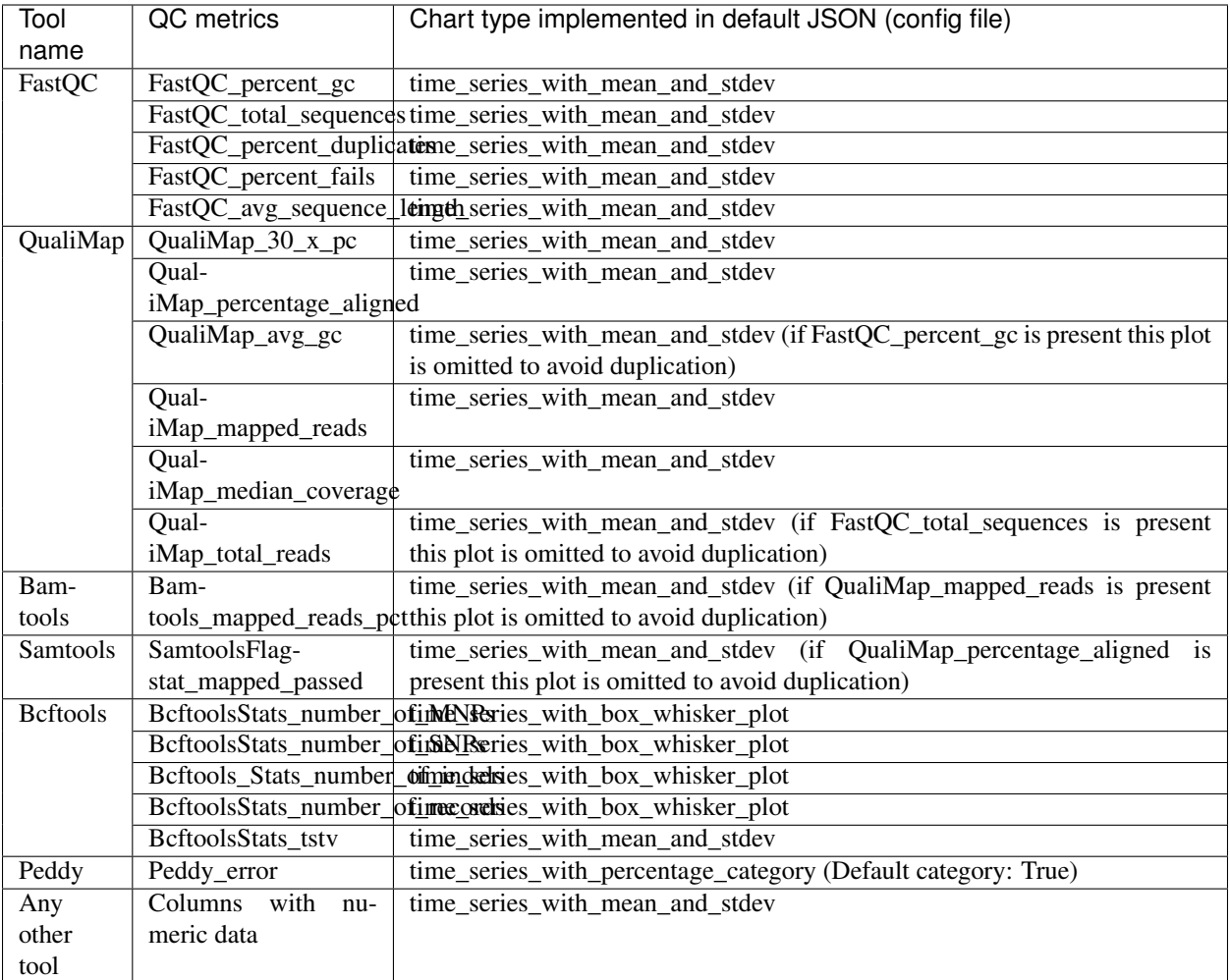

Below is an example of default ChronQC config file generated in examples/multiqc\_example\_2:

```
\lceil{
       "table_name": "chronqc_stats_data",
       "chart_type": "time_series_with_absolute_threshold",
        "chart_properties": {
           "y_value": "QualiMap_median_coverage",
            "lower_threshold": 30
       }
   },
   {
       "table_name": "chronqc_stats_data",
       "chart_type": "time_series_with_percentage_of_samples_above_threshold",
       "chart_properties": {
           "y_value": "QualiMap_median_coverage",
            "threshold": 30
       }
   },
    {
       "table_name": "chronqc_stats_data",
       "chart_type": "time_series_with_mean_and_stdev",
        "chart_properties": {
```

```
"y_value": "FastQC_percent_duplicates"
    }
},
{
    "table_name": "chronqc_stats_data",
    "chart_type": "time_series_with_mean_and_stdev",
    "chart_properties": {
        "y_value": "FastQC_percent_gc"
    }
},
{
    "table_name": "chronqc_stats_data",
    "chart_type": "time_series_with_mean_and_stdev",
    "chart_properties": {
        "y_value": "FastQC_total_sequences"
    }
},
{
    "table_name": "chronqc_stats_data",
    "chart_type": "time_series_with_mean_and_stdev",
    "chart_properties": {
        "y_value": "FastQC_avg_sequence_length"
    }
},
{
    "table_name": "chronqc_stats_data",
    "chart_type": "time_series_with_mean_and_stdev",
    "chart_properties": {
        "y_value": "FastQC_percent_fails"
    }
},
{
    "table_name": "chronqc_stats_data",
    "chart_type": "time_series_with_mean_and_stdev",
    "chart_properties": {
        "y_value": "Bcftools_Stats_tstv"
    }
},
{
    "table_name": "chronqc_stats_data",
    "chart_type": "time_series_with_mean_and_stdev",
    "chart_properties": {
        "y_value": "QualiMap_percentage_aligned"
    }
},
{
    "table_name": "chronqc_stats_data",
    "chart_type": "time_series_with_mean_and_stdev",
    "chart_properties": {
        "y_value": "QualiMap_30_x_pc"
    }
},
{
    "table_name": "chronqc_stats_data",
    "chart_type": "time_series_with_mean_and_stdev",
    "chart_properties": {
        "y_value": "QualiMap_mapped_reads"
    }
```

```
{
    "table_name": "chronqc_stats_data",
    "chart_type": "time_series_with_box_whisker_plot",
    "chart_properties": {
       "y_value": "Bcftools_Stats_number_of_MNPs"
    }
},
{
    "table_name": "chronqc_stats_data",
    "chart_type": "time_series_with_box_whisker_plot",
    "chart_properties": {
        "y_value": "Bcftools_Stats_number_of_SNPs"
    }
},
{
    "table_name": "chronqc_stats_data",
    "chart_type": "time_series_with_box_whisker_plot",
    "chart_properties": {
        "y_value": "Bcftools_Stats_number_of_indels"
    }
},
{
    "table_name": "chronqc_stats_data",
    "chart_type": "time_series_with_box_whisker_plot",
    "chart_properties": {
        "y_value": "Bcftools_Stats_number_of_records"
    }
},
{
    "table_name": "chronqc_stats_data",
    "chart_type": "time_series_with_mean_and_stdev",
    "chart_properties": {
        "y_value": "QualiMap_total_reads"
    }
},
{
    "table_name": "chronqc_stats_data",
    "chart_type": "time_series_with_mean_and_stdev",
    "chart_properties": {
        "y_value": "Samtools_Flagstat_mapped_passed"
    }
}
```
Below is an example of customized ChronQC config file

```
{
      "table_name": "Production_Run_Stats_Summary",
      "include_samples": "all",
      "exclude_samples": "HCT, NTC",
      "chart_type": "time_series_with_mean_and_stdev",
      "chart_properties": {
       "chart_title": "% of Duplicates in On-target Sites (per run)",
       "y_value": "Duplicates",
        "y_label": "% of Duplicates"
      }
```
]

 $\lceil$ 

},

```
},
{
      "table_name": "Production Run_Stats_Summary",
      "include_samples": "all",
      "exclude_samples": "HCT, NTC",
      "chart_type": "time_series_with_mean_and_stdev",
      "chart_properties": {
        "chart_title": "Average Mapping Quality of On-target Sites (per run)",
        "y_value": "MappingQuality",
        "y_label": "MappingQuality"
      }
},
{
      "table_name": "Production_Run_Stats_Summary",
      "include_samples": "all",
      "exclude_samples": "HCT, NTC",
      "chart_type": "time_series_with_absolute_threshold",
      "chart_properties": {
        "chart_title": "Average Base Quality Scores in On-target Sites (per run)",
       "y_value": "BaseQuality",
        "lower_threshold": 30,
        "y_label": "Average Base Quality Score"
      }
},
{
      "table_name": "Production_Run_Stats_Summary",
      "include_samples": "all",
      "exclude_samples": "HCT, NTC",
      "chart_type": "time_series_with_mean_and_stdev",
      "chart_properties": {
        "chart_title": "Number of Bases in Reads within On-target Sites (per run)",
        "y_value": "BasesOfReads",
        "y_label": "Bases Of Reads"
      }
},
{
      "table_name": "Production_Run_Stats_Summary",
      "include_samples": "all",
      "exclude_samples": "HCT, NTC",
      "chart_type": "time_series_with_mean_and_stdev",
      "chart_properties": {
        "chart_title": "% of Bases in Reads within On-target Sites (per run)",
        "y_value": "%BasesofReads",
        "y_label": "% of Bases of Reads"
      }
},
{
      "table_name": "Production_Run_Stats_Summary",
      "include_samples": "all",
      "exclude_samples": "HCT, NTC",
      "chart_type": "time_series_with_absolute_threshold",
      "chart_properties": {
       "chart_title": "Depth Median (per run)",
       "y_value": "Depth",
        "lower_threshold": 200,
        "y_label": "Depth Median (per run)"
      }
},
```

```
{
      "table_name": "Production_Run_Stats_Summary",
      "include_samples": "HCT",
      "chart_type": "time_series_with_absolute_threshold",
      "chart_properties": {
       "chart_title": "Depth Median (HCT)",
       "y_value": "Depth",
        "lower_threshold": 200,
        "y_label": "Depth Median"
      }
},
{
      "table_name": "Production_Run_Stats_Summary",
      "include_samples": "all",
      "exclude_samples": "HCT, NTC",
      "chart_type": "time_series_with_mean_and_stdev",
      "chart_properties": {
        "chart_title": "GC Content % (per run)",
        "y_value": "GCContent",
        "y_label": "GC Content % (per run)"
      }
},
{
      "table_name": "Production_Run_Stats_Summary",
      "include_samples": "all",
      "exclude_samples": "HCT, NTC",
      "chart_type": "time_series_with_percentage_category",
      "chart_properties": {
        "chart_title": "% of Samples that passed VCS QC (per run)",
        "y_value": "vcs_coverage_qc",
        "y_label": "% Samples in library",
        "category": "PASS"
      }
},
{
      "table_name": "Production_Run_Stats_Summary",
      "include_samples": "all",
      "exclude_samples": "HCT, NTC",
      "chart_type": "time_series_with_percentage_of_samples_above_threshold",
      "chart_properties": {
        "chart_title": "% of Samples in a run with >= 200 depth (per run)",
        "y_value": "Depth",
        "threshold": 200,
        "y_label": "% Samples in library"
      }
},
{
      "table_name": "SNPs_Indels_Stats_Summary",
      "include_samples": "all",
      "exclude_samples": "HCT, NTC",
      "chart_type": "time_series_with_box_whisker_plot",
      "chart_properties": {
       "chart_title": "Number of SNPs found in Samples Over Time",
        "y_value": "Number",
        "Type": "SNPs",
        "y_label": "Number of SNPs found in each sample"
      }
},
```

```
{
       "table_name": "SNPs_Indels_Stats_Summary",
        "include samples": "all",
       "exclude_samples": "HCT, NTC",
       "chart_type": "time_series_with_box_whisker_plot",
       "chart_properties": {
         "chart_title": "Number of indels found in Samples Over Time",
         "y_value": "Number",
         "Type": "Indels",
          "y_label": "Number of indels found in each sample"
       }
 },
 {
       "table_name": "Ti_Tv_Ratio_Stats",
        "include_samples": "all",
       "exclude_samples": "HCT, NTC",
       "chart_type": "time_series_with_mean_and_stdev",
       "chart_properties": {
         "chart_title": "Transition to Transversion Ratio of Samples Over Time (per.
\rightarrowrun)",
         "y_value": "Number",
         "y_label": "Ti/Tv Ratio"
       }
 },
 {
       "table_name": "Ti_Tv_Ratio_Stats",
       "include_samples": "HCT",
        "chart_type": "time_series_with_absolute_threshold",
       "chart_properties": {
         "chart_title": "Transition to Transversion Ratio of Positive Control (HCT)
˓→Over Time (per run)",
         "y_value": "Number",
         "y_label": "Positive Control (HCT) Ti/Tv Ratio",
         "lower_threshold": 1.4,
         "upper_threshold": 1.78
       }
 },
 {
       "table_name": "SNPs_Indels_Stats_Summary",
       "include_samples": "HCT",
        "chart_type": "time_series_with_absolute_threshold",
        "chart_properties": {
         "chart_title": "Numbers of SNPs in Positive Control (HCT) Over Time",
         "y_value": "Number",
         "lower_threshold": 6580,
         "upper_threshold": 9728,
         "Type": "SNPs",
          "y_label": "Numbers of SNPs in Positive Control (HCT) Over Time"
       }
 },
 {
       "table_name": "SNPs_Indels_Stats_Summary",
       "include_samples": "HCT",
        "chart_type": "time_series_with_absolute_threshold",
        "chart_properties": {
         "chart_title": "Numbers of Indels in Positive Control (HCT) Over Time",
         "y_value": "Number",
         "lower_threshold": 1521,
```

```
"upper_threshold": 1960,
          "Type": "Indels",
          "y_label": "Numbers of Indels in Positive Control (HCT) Over Time"
        }
  },
  {
        "table_name": "VCS_Stats_Summary",
        "include_samples": "all",
        "chart_type": "time_series_with_bar_line_plot",
        "chart_properties": {
          "y_value": "Gene",
          "categories": "KRAS, KIT, BRAF, PDGFRA, NRAS"
          }
 },
  {
        "table_name": "VCS_Stats_Summary",
        "include_samples": "all",
        "chart_type": "time_series_with_stacked_bar_plot",
        "chart_properties": {
          "y_value": "Gene",
          "categories": "KRAS, KIT, BRAF, PDGFRA, NRAS"
          }
  }
]
```
## <span id="page-20-0"></span>**2.8 ChronQC Plots**

ChronQC currently supports seven types of charts. The seven chart types were selected based on our experience as a CAP-accredited laboratory. The different chart types are associated with different QC tracking features based on Westgard rules for clinical validity (e.g. demarcating  $\pm 2$  standard deviations) (Westgard, J.O. et al. 1981), laboratorydefined thresholds, and historical QC observations within a specified period. ChronQC plots can assist in identifying trends, bias, and excessive scatter in the clinical data, so that corrective and preventive actions can be taken to ensure that patient results remain clinically valid.

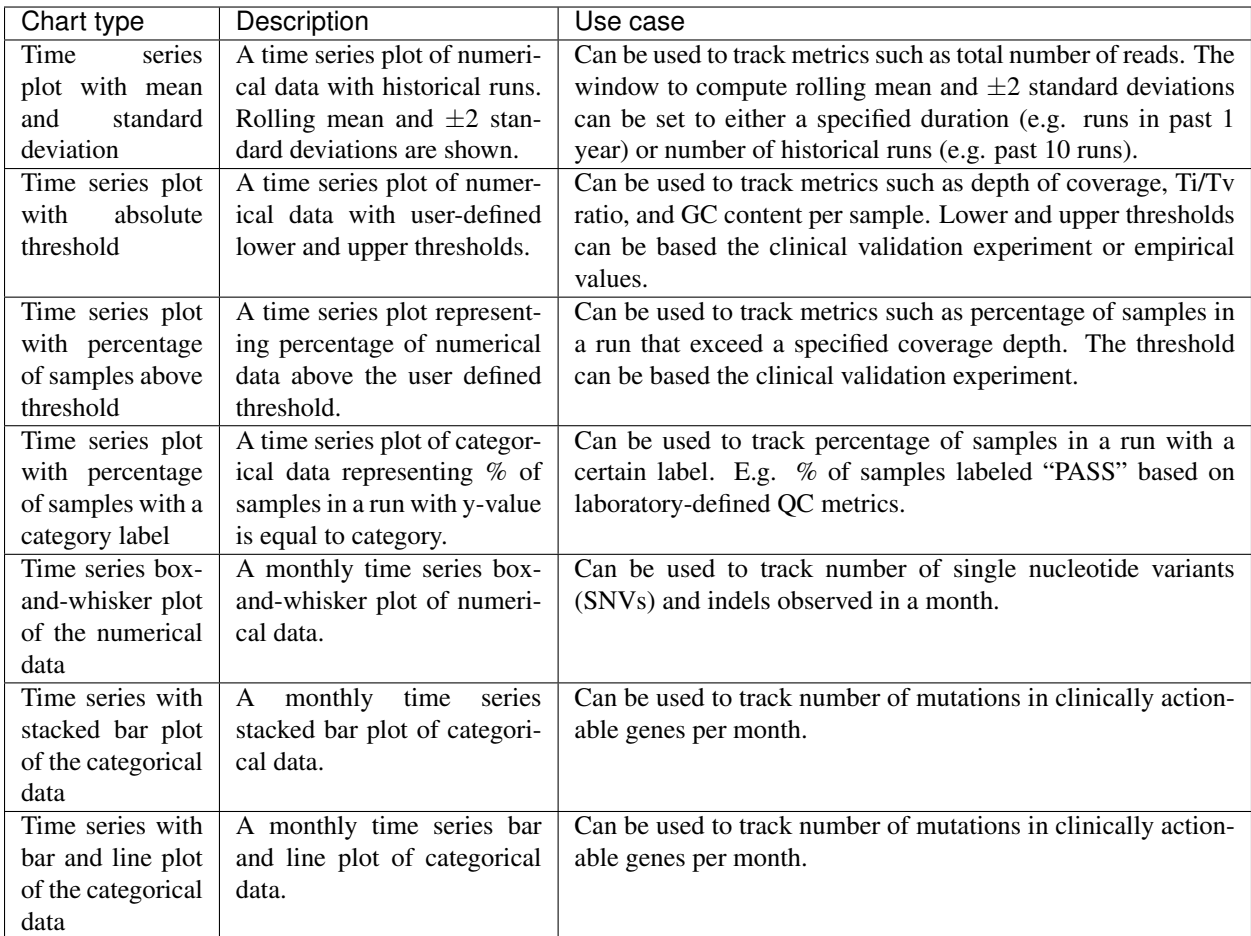

## <span id="page-21-0"></span>**2.9 Plot options**

Following options are available for each chart type and can be set in the JSON file

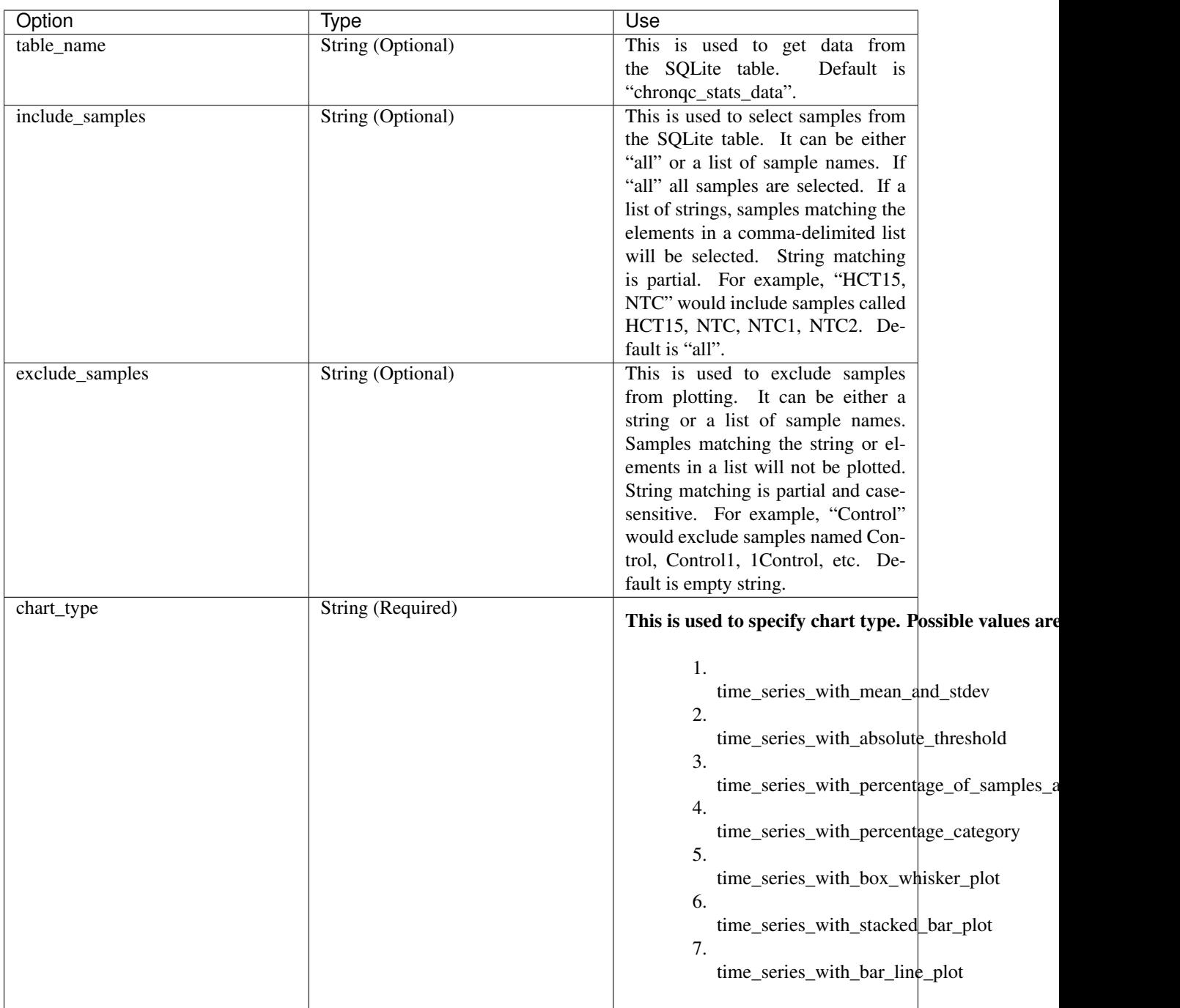

## <span id="page-22-0"></span>**2.10 Time series plot with mean and standard deviation**

A time series plot of numerical data with rolling mean and standard deviation. Numerical data in y\_value column of the SQLite table defined by table\_name is used to plot this graph. SQLite table must have; Run, Sample, Date, y\_value columns to generate the plot. In case of per\_sample graph Run column is not required. For per\_sample graph if only Run column is present in the table, Run column is used to generate plots.

#### **2.10.1 Example Plot**

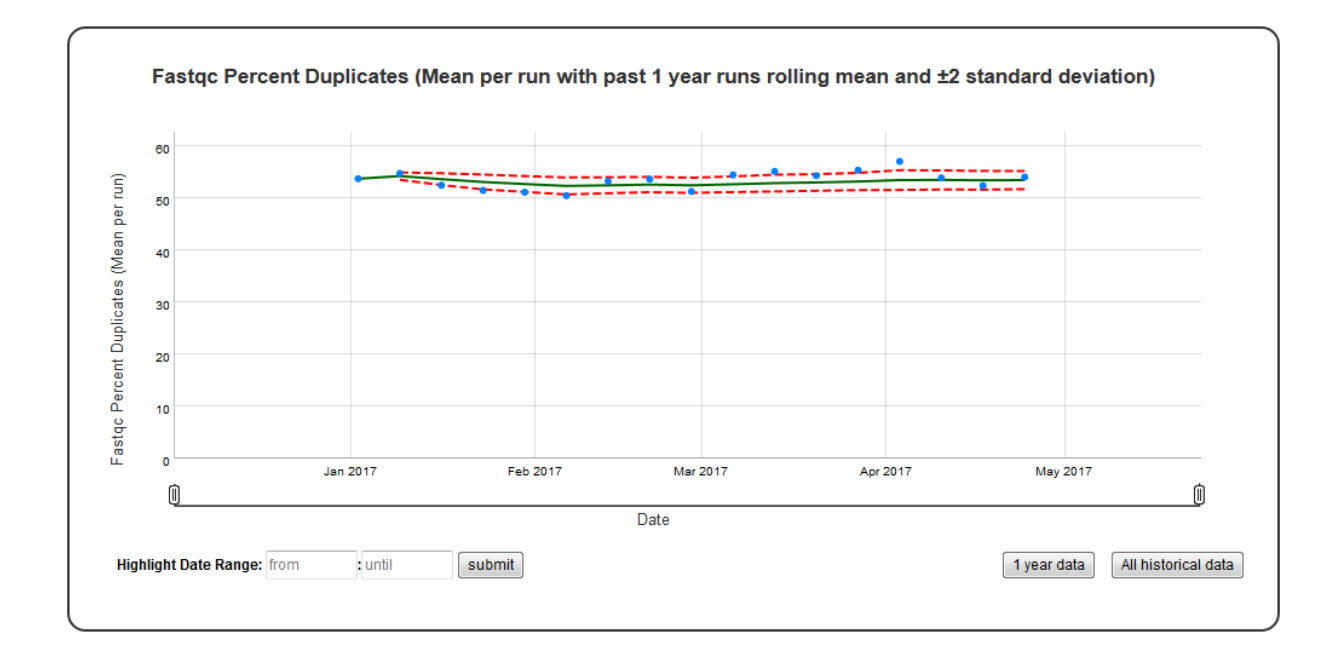

## **2.10.2 Chart Properties**

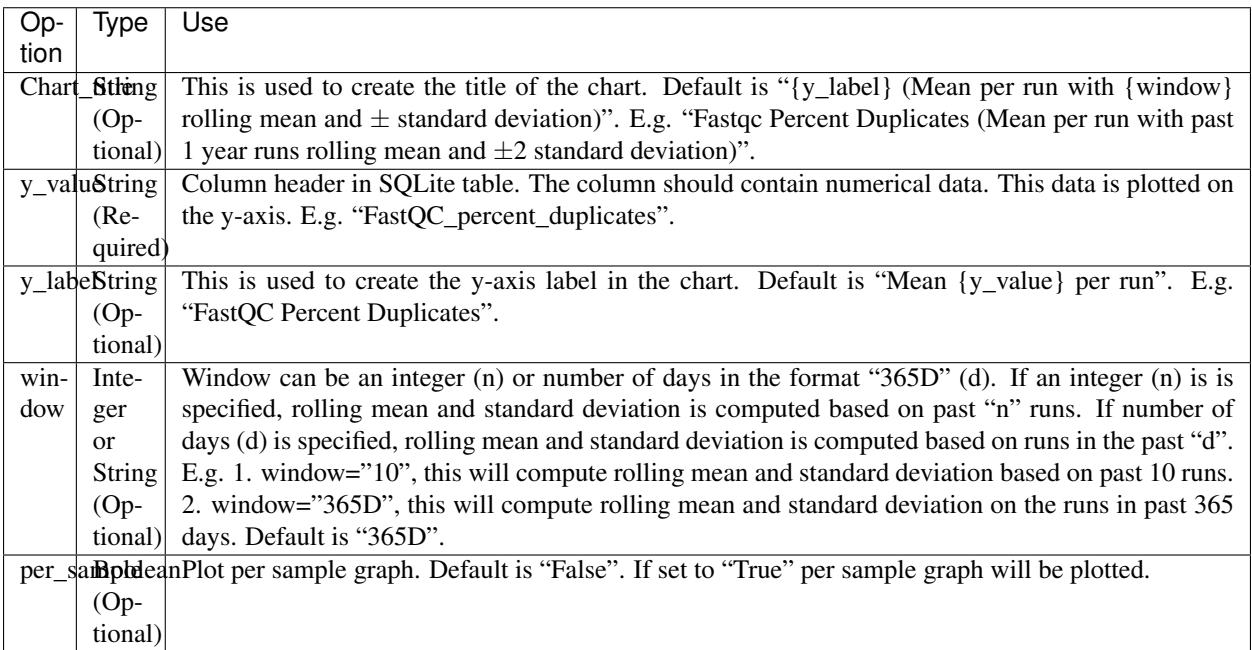

Example JSON entry (minimum):

```
{
 "chart_type": "time_series_with_mean_and_stdev",
 "chart_properties": {
```
[

```
"y_value": "FastQC_percent_duplicates"
     }
},
```
]

 $\sqrt{2}$ 

Example JSON entry (full) to plot all samples excluding HCT15 and NTC:

```
{
 "table_name": "Production_Run_Stats_Summary",
 "include_samples": "all",
  "exclude_samples": "HCT15, NTC",
  "chart type": "time series with mean and stdev",
  "chart_properties": {
      "chart_title": "Fastqc Percent Duplicates (Mean per run with past 1 year runs
→rolling mean and & plusmn standard deviation)",
      "y_value": "FastQC_percent_duplicates",
      "y_label": "FastQC Percent Duplicates",
      "window" : "10",
       "per_sample": "False"
 }
}
]
```
## <span id="page-24-0"></span>**2.11 Time series plot with absolute threshold**

A time series plot of numerical data with user defined lower and upper thresholds. Numerical data in  $y$ \_value column of the SQLite table defined by table\_name is used to plot this graph. SQLite table must have; Run, Sample, Date, y\_value columns to generate the plot. In case of per\_sample graph Run column is not required. For per\_sample graph if only Run column is present in the table, Run column is used to generate plots.

## **2.11.1 Example Plot**

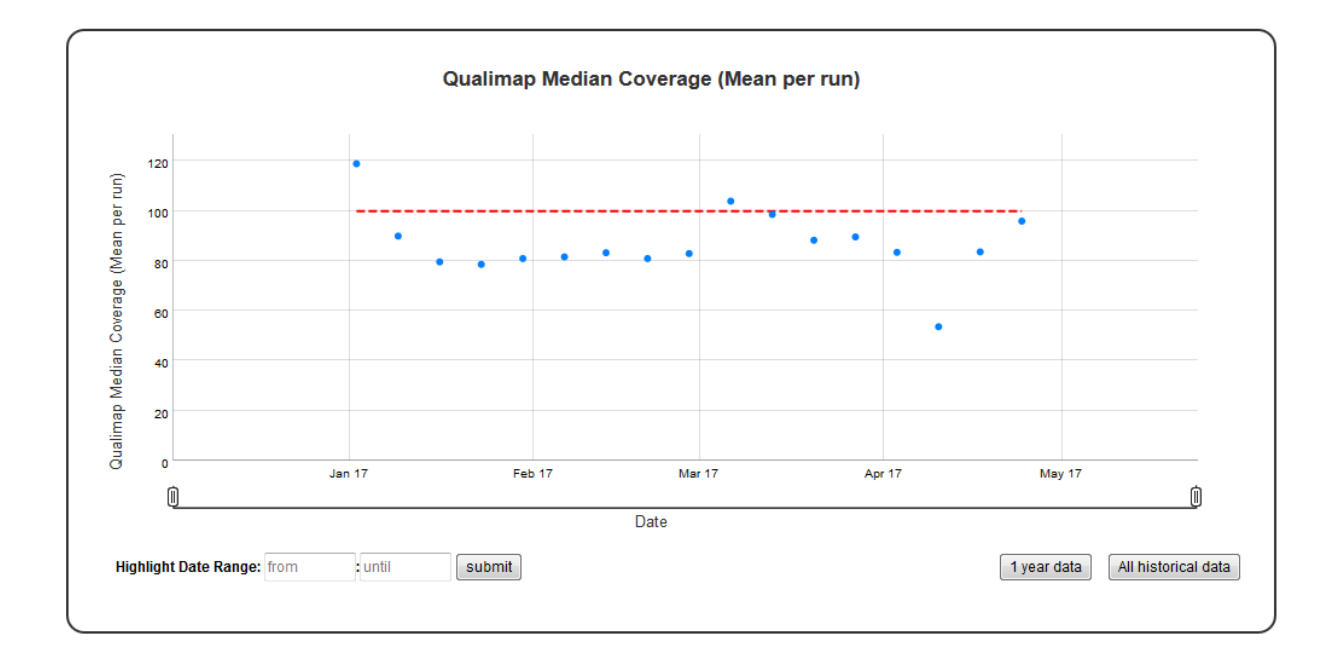

## **2.11.2 Chart Properties**

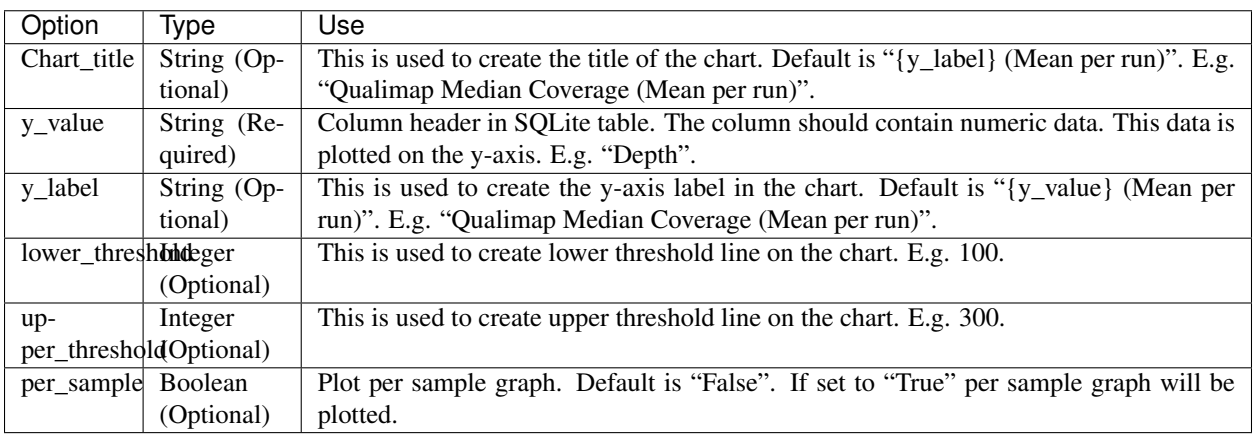

#### Example JSON entry (minimum):

```
[
 {
  "chart_type": "time_series_with_absolute_threshold",
  "chart_properties": {
      "y_value": "Depth",
      "lower_threshold": 100,
      }
 }
]
```
Example JSON entry (full) to plot all samples excluding HCT15 and NTC:

```
[
{
  "table_name": "Production Run_Stats_Summary",
 "include_samples": "all",
 "exclude_samples": "HCT15, NTC",
 "chart_type": "time_series_with_absolute_threshold",
  "chart_properties": {
     "chart_title": "Qualimap Median Coverage (Mean per run)",
      "y_value": "Depth",
      "lower_threshold": 100,
      "y_label": "Qualimap Median Coverage (Mean per run)",
      "per_sample": "True"
      }
}
]
```
## <span id="page-26-0"></span>**2.12 Time series plot with percentage of samples above threshold**

A time series plot representing percentage of numerical data in y\_value column of the SQLite table defined by table\_name above the user defined threshold. SQLite table must have; Run, Sample, Date, y\_value columns to generate the plot.

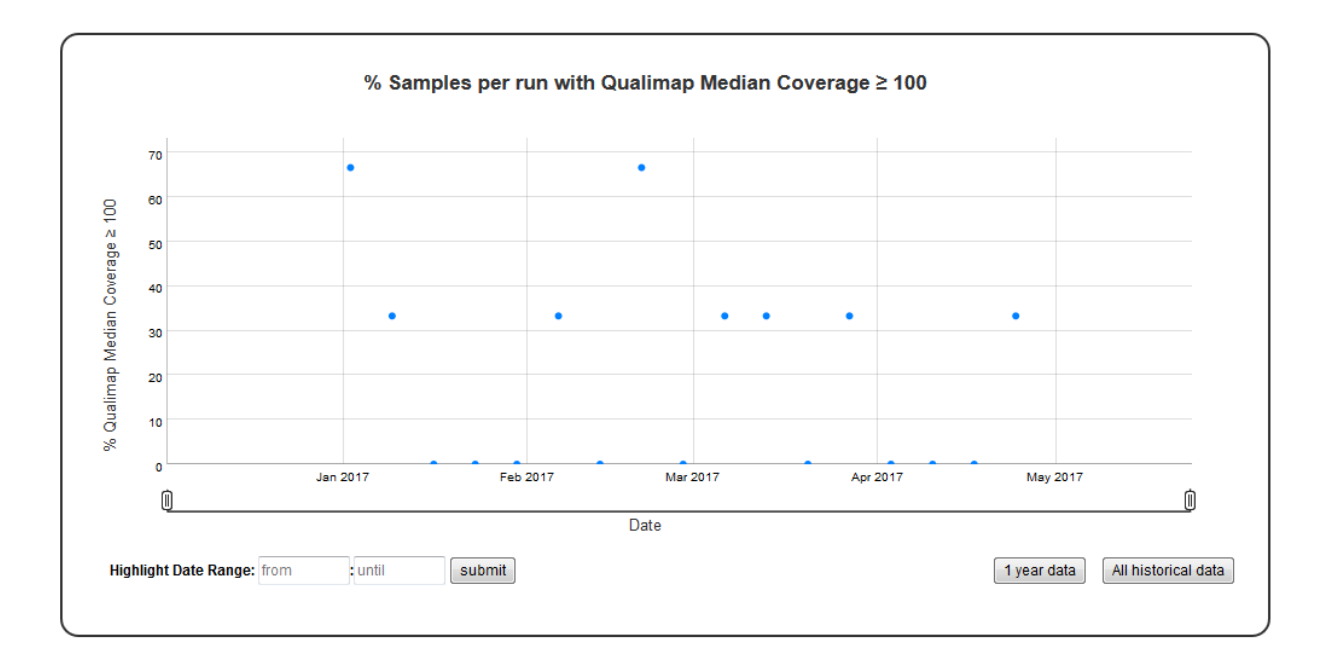

#### **2.12.1 Example Plot**

#### **2.12.2 Chart Properties**

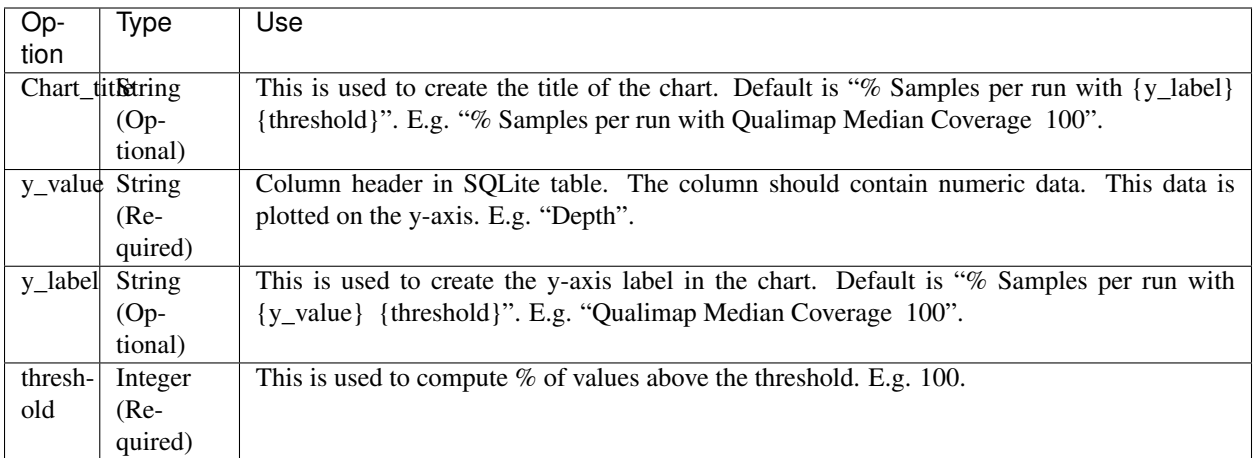

#### Example JSON entry (minimum):

 $\sqrt{2}$ 

[

```
{
  "chart_type": "time_series_with_percentage_of_samples_above_threshold",
  "chart_properties": {
      "y_value": "QualiMap_median_coverage",
       "threshold": 100
       }
 }
]
```
Example JSON entry to plot all samples exluding HCT15 and NTC (full):

```
{
 "table_name": "Production_Run_Stats_Summary",
 "include_samples": "all",
 "exclude_samples": "HCT15, NTC",
 "chart_type": "time_series_with_percentage_of_samples_above_threshold",
 "chart_properties": {
      "chart_title": "% Samples per run with Qualimap Median Coverage & ge; 100",
      "y_value": "Depth",
       "threshold": 100,
       "y_label": "Qualimap Median Coverage & ge; 100"
       }
}
]
```
## <span id="page-27-0"></span>**2.13 Time series Box-and-Whisker plot of the numerical data**

A time series Box-and-Whisker plot of numerical data. Numerical data in y\_value column of the SQLite table defined by table name is used to plot this graph. SQLite table must have; Sample, Date, y\_value columns to generate the plot. If Run column is present instead of Sample column in the table, Run column is used to generate plots.

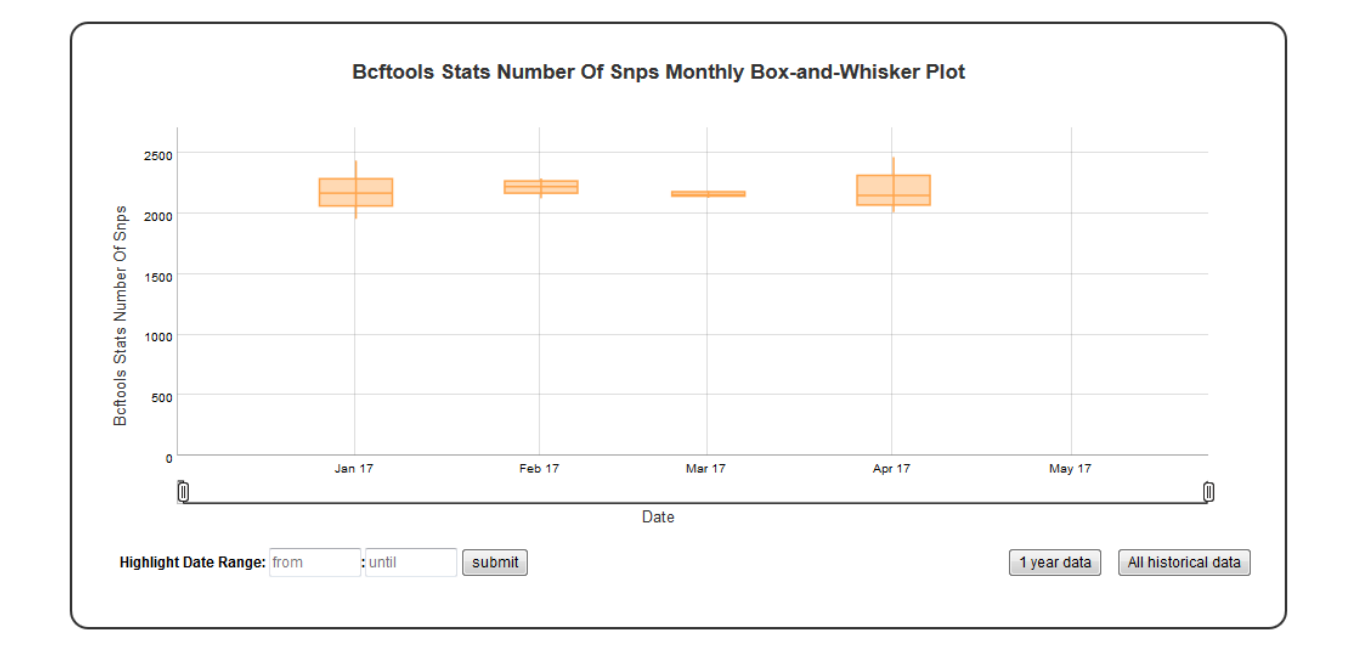

#### **2.13.1 Example Plot**

## **2.13.2 Chart Properties**

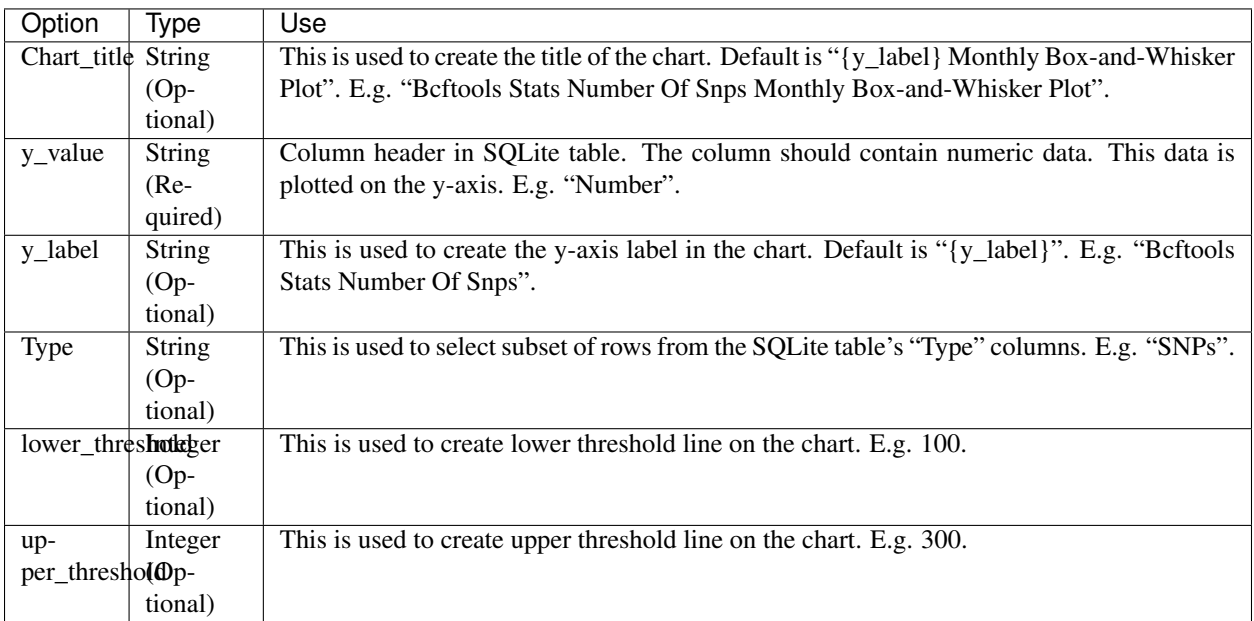

Example JSON entry (minimum):

```
[
 {
 "chart_type": "time_series_with_box_whisker_plot",
 "chart_properties": {
     "y_value": "Bcftools_Stats_number_of_SNPs"
```
} ]

}

Example JSON entry (full) to plot all samples excluding HCT15 and NTC

```
[
 {
  "table_name": "SNPs_Indels_Stats_Summary",
 "include_samples": "all",
  "exclude_samples": "HCT15, NTC",
  "chart_type": "time_series_with_box_whisker_plot",
  "chart properties": {
      "chart_title": "Bcftools Stats Number Of Snps Monthly Box-and-Whisker Plot",
      "y_value": "Number",
      "Type": "SNPs",
      "y_label": "Bcftools Stats Number Of Snps",
      "lower_threshold": 10000,
      "upper_threshold": 15000
      }
 }
]
```
## <span id="page-29-0"></span>**2.14 Time series plot with percentage category**

A time series plot of categorical data in y\_value column of the SQLite table defined by table\_name. Represents % of samples in a run with y\_value is equal to category (defined by category). SQLite table must have; Run, Sample, Date, y\_value columns to generate the plot.

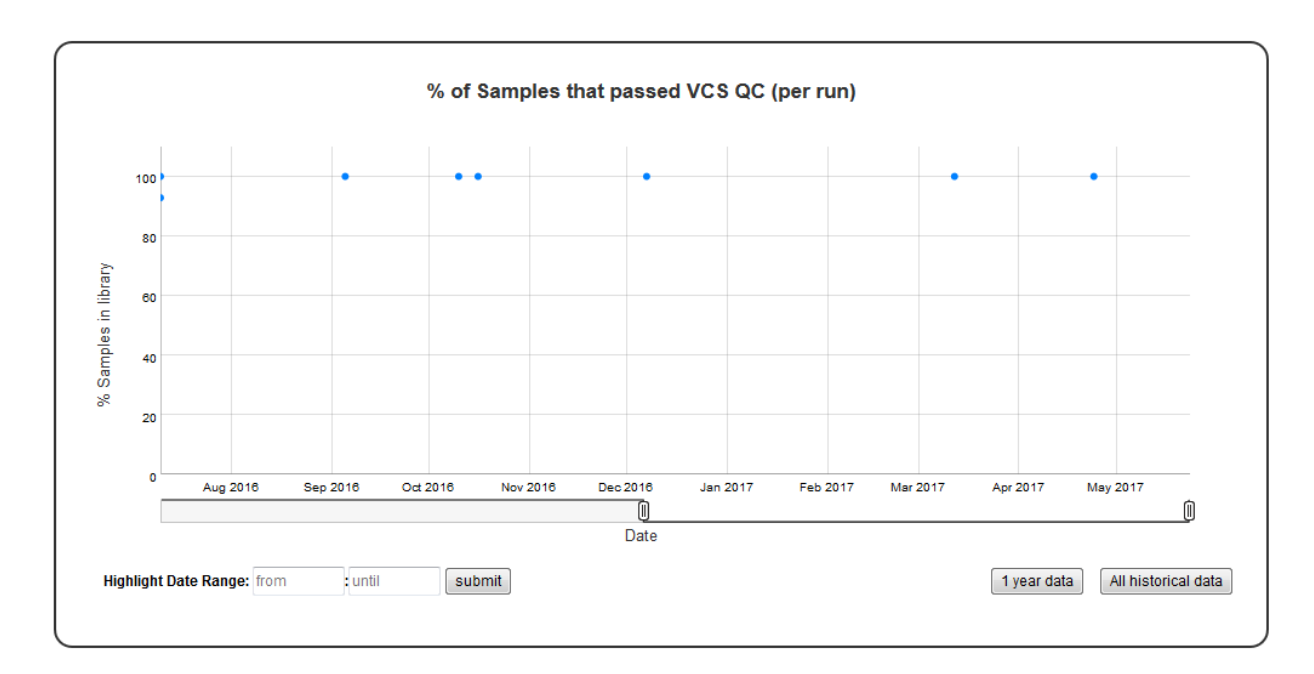

#### **2.14.1 Example Plot**

#### **2.14.2 Chart Properties**

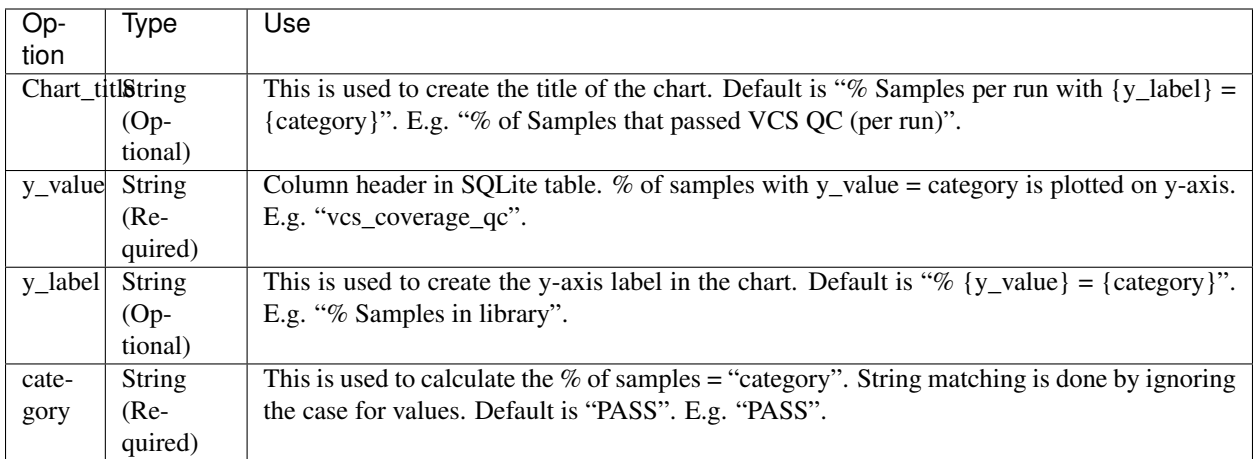

#### Example JSON entry (minimum):

 $\sqrt{2}$ 

```
{
  "chart_type": "time_series_with_percentage_category",
  "chart_properties": {
      "y_value": "vcs_coverage_qc",
       }
 }
]
```
Example JSON entry (full) to plot all samples excluding HCT15 and NTC:

```
[
{
  "table_name": "Production_Run_Stats_Summary",
 "include_samples": "all",
 "exclude_samples": "HCT15, NTC",
 "chart_type": "time_series_with_percentage_category",
 "chart_properties": {
      "chart_title": "% of Samples that passed VCS QC (per run)",
      "y_value": "vcs_coverage_qc",
      "y_label": "% Samples in library",
       "category": "PASS"
       }
}
]
```
## <span id="page-30-0"></span>**2.15 Time series stacked bar plot of the categorical data**

A time series stacked bar plot of the categorical data. Count of categorical y\_value values of categories in the SQLite table defined by table\_name is used to plot this graph. SQLite table must have; Sample, Date, y\_value columns to generate the plot. If Run column is present instead of Sample column in the table, Run column is used to generate plots.

## **2.15.1 Example Plot**

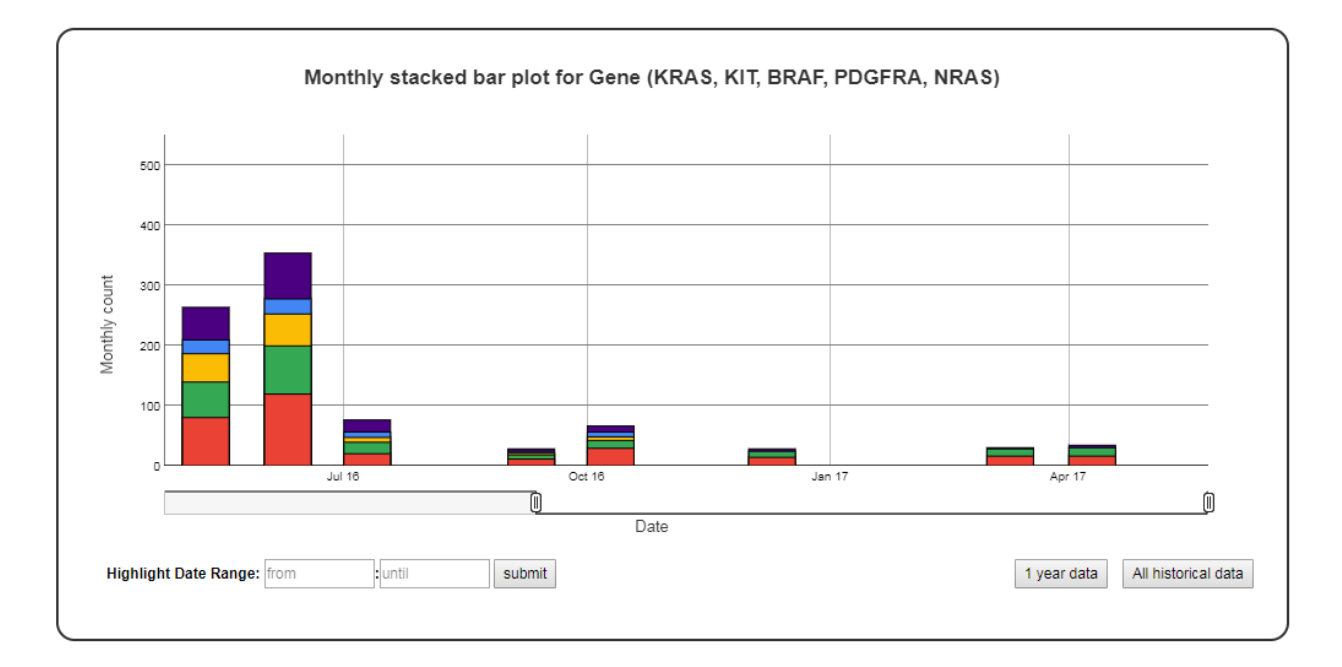

## **2.15.2 Chart Properties**

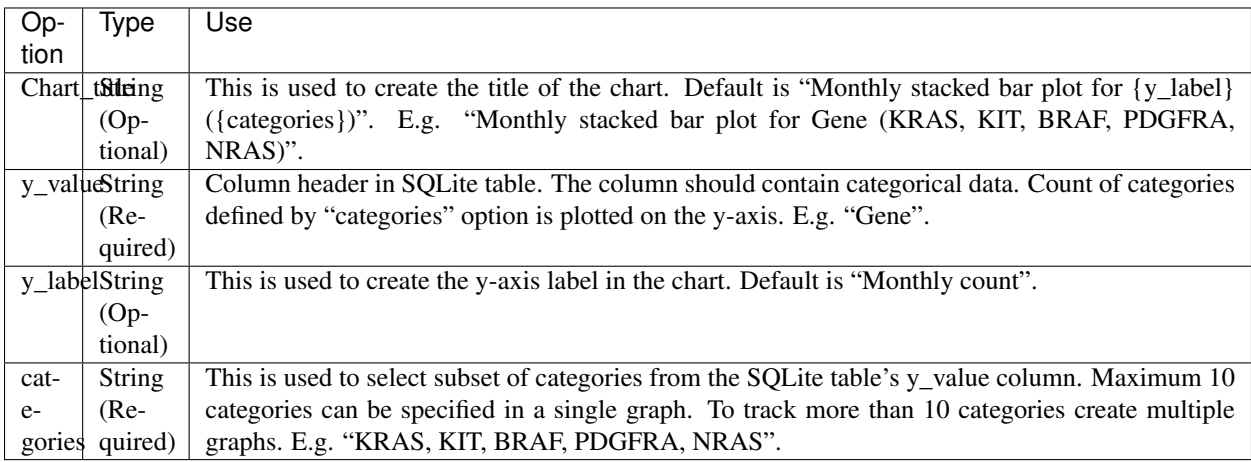

Example JSON entry (minimum):

```
\lceil{
  "chart_type": "time_series_with_stacked_bar_plot",
  "chart_properties": {
      "y_value": "Gene",
      "categories": "KRAS, KIT, BRAF, PDGFRA, NRAS"
      }
}
]
```
Example JSON entry (full) to plot all samples excluding NTC

```
[
{
  "table_name": "VCS_Stats_Summary",
 "include_samples": "all",
 "exclude_samples": "NTC",
 "chart_type": "time_series_with_stacked_bar_plot",
 "chart_properties": {
       "chart_title": "Monthly bar and line plot for Gene (KRAS, KIT, BRAF, PDGFRA,..
\leftrightarrowNRAS)",
       "y_value": "Gene",
       "categories": "KRAS, KIT, BRAF, PDGFRA, NRAS",
       "y_label": "Monthly count"
       }
}
]
```
## <span id="page-32-0"></span>**2.16 Time series bar line plot of the categorical data**

A time series bar line plot of the categorical data. Count of categorical y\_value values of categories in the SQLite table defined by table\_name is used to plot this graph. SQLite table must have; Sample, Date, y\_value columns to generate the plot. If Run column is present instead of Sample column in the table, Run column is used to generate plots.

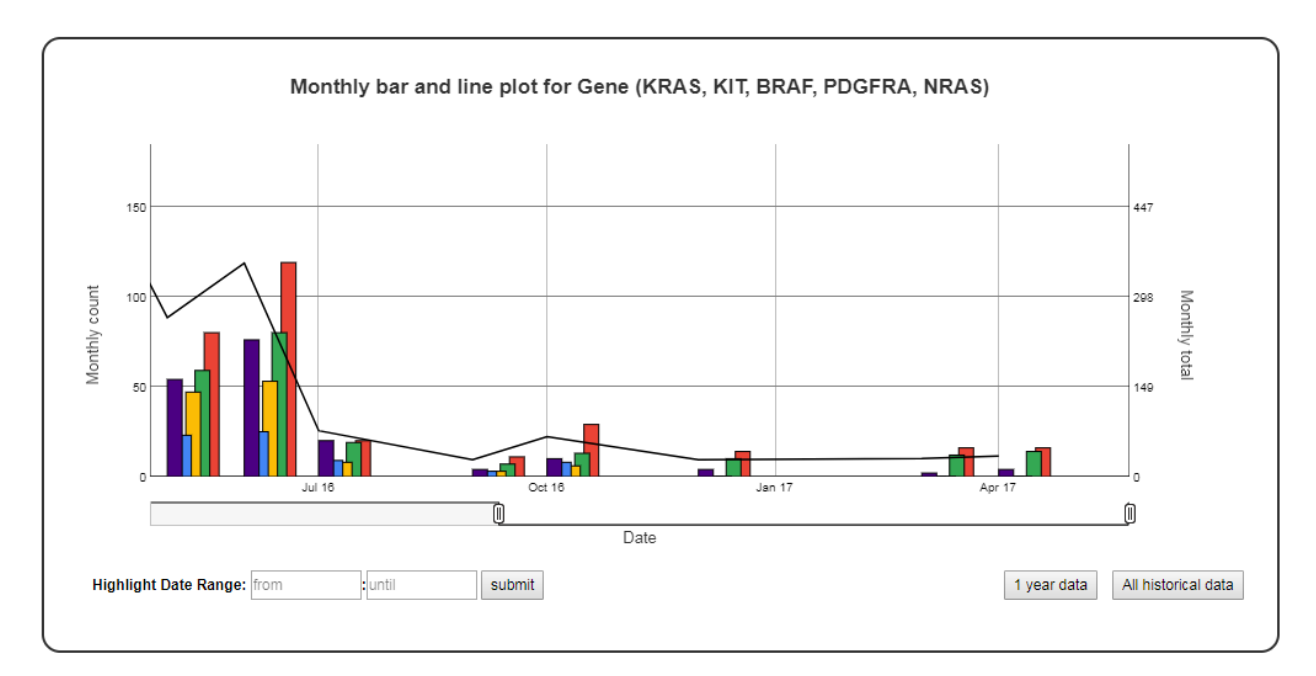

## **2.16.1 Example Plot**

#### **2.16.2 Chart Properties**

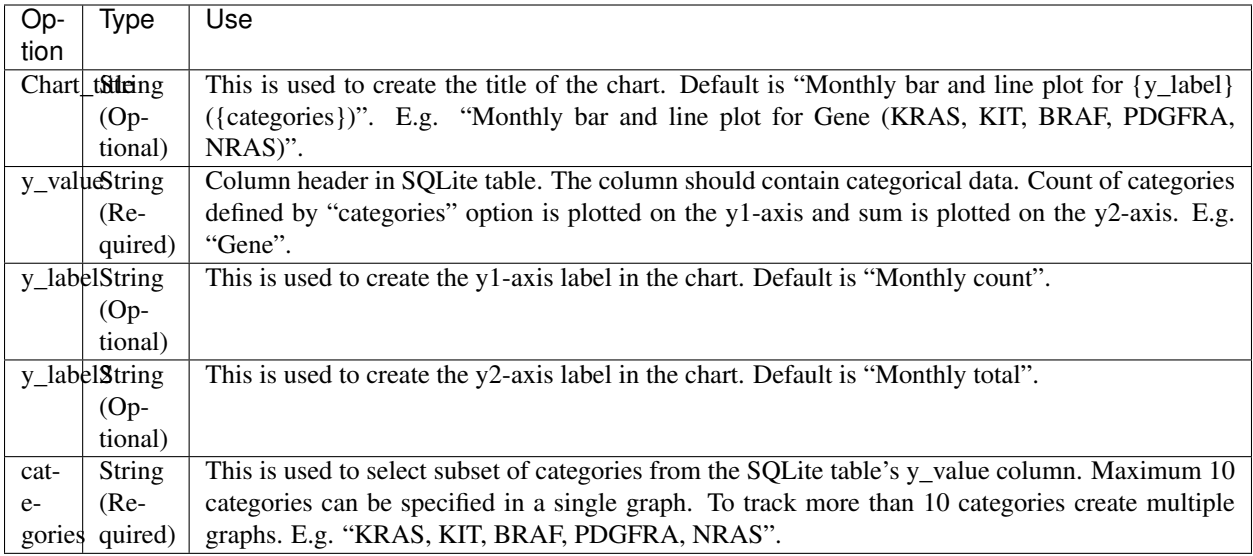

Example JSON entry (minimum):

```
\lceil{
  "chart_type": "time_series_with_bar_line_plot",
  "chart_properties": {
      "y_value": "Gene",
      "categories": "KRAS, KIT, BRAF, PDGFRA, NRAS"
      }
 }
]
```
Example JSON entry (full) to plot all samples excluding NTC

```
\sqrt{2}{
  "table_name": "VCS_Stats_Summary",
 "include_samples": "all",
 "exclude_samples": "NTC",
 "chart_type": "time_series_with_bar_line_plot",
 "chart_properties": {
       "chart_title": "Monthly bar and line plot for Gene (KRAS, KIT, BRAF, PDGFRA,
\leftrightarrowNRAS)",
       "y_value": "Gene",
       "categories": "KRAS, KIT, BRAF, PDGFRA, NRAS",
       "y_label": "Monthly count",
       "y_label2": "Monthly total"
       }
 }
]
```
## <span id="page-34-0"></span>**2.17 Automating ChronQC (chrongen)**

ChronQC plot generation can be automated in two stages,

- 1. Use "chronqc database" command as part of bioinformatics pipeline to update the ChronQC SQLite database (chronqc.stats.sqlite) with statistics .
- 2. The command "chronqc chrongen" can be used for the automation of generation of ChronQC plots from a ChronQC statistics database (chronqc.stats.sqlite) or custom SQLite database. The database must contain information on sequencing runs, run dates, and laboratory or bioinformatics QC metrics.

The settings for generating ChronQC plot can be specified in a configuration file (.ini). An email notification will be sent out to the users after the plots are generated. This script also generates a log event file to record the ChronQC commands that have been used.

Edit the configuration file with the panel name and json file name to generate ChronQC plots.

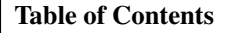

- *[Automating ChronQC \(chrongen\)](#page-34-0)*
- *[Requirements](#page-34-1)*
- *[Execute it](#page-34-2)*
- *[I / O](#page-35-0)*
	- *[INPUT: ChronGen .ini Configuration File](#page-35-3)*
	- *[OUTPUT: ChronQC Graphs in Dated folder | Log File](#page-35-4)*

## <span id="page-34-1"></span>**2.18 Requirements**

- Python 2.6 and above
- [ChronQC 1.0.4 and above](https://github.com/nilesh-tawari/ChronQC)
- [ChronQC json file](http://chronqc.readthedocs.io/en/latest/plots/plot_options.html)
- crontab [configuration](https://crontab.guru/)

## <span id="page-34-2"></span>**2.19 Execute it**

To run it, execute the command below:

```
chonqc chrongen <.ini configuration file>
```
To run it on crontab scheduler periodically (etc. every month):

## <span id="page-35-0"></span>**2.20 I / O**

#### <span id="page-35-3"></span>**2.20.1 INPUT: ChronGen .ini Configuration File**

The headers and parameters shown below are mandatory. All paths should be absolute.

```
[email]
TO = \leq \leq \leq \leq \leq \leq \leq \leq \leq \leq \leq \leq \leq \leq \leq \leq \leq \leq \leq \leq \leq \leq \leq \leq \leq \leq \leq \leq \leq \leq \leq \leq \leq \leq \leq \leq 
HOST = <from email address>
CC = <c email 1>, <cc email 2>
SMTP_SERVER = <smpt server ip address>
[template]
SUBJECT = [ Monthly QC statistics ] Month of %s
NOTICE = \langle b \rangle Dear Users,\langle b \rangle \langle b \rangle \langle b \rangle \langle b \rangle \langle b \rangle and \langle b \rangle are ready for viewing in: \langle b \rangle \langle b \rangle˓→br></br></p><br>Thank you.</br><br>*** This is an automated mail, please do not
˓→reply ***</br>
[chronqc]
DATABASE = <database path>
GEN_CMD = chronqc plot -o %s %s %s %s
[chronqc_json]
\epsilon <panel name 1> = <panel 1 .json path>
\epsilon <panel name 2> = <panel 2 .json path>
[iomanip]
DESTINATION = <ChronQC output directory>
```
#### <span id="page-35-4"></span>**2.20.2 OUTPUT: ChronQC Graphs in Dated folder | Log File**

A output folder named based on the date format: 'DD\_MON\_YYYY' will be created in the directory specified by "iomanip"'s DESTINATION tag in the .ini config file:

```
[iomanip]
DESTINATION = <ChronQC output directory>
```
The output ChronQC HTML files are stored in this the folder.

A log file detailing the events of the ChronGen process will be present in the config directory of this script.

## <span id="page-35-1"></span>**2.21 Citation**

ChronQC: A Quality Control Monitoring System for Clinical Next Generation Sequencing Nilesh R. Tawari, Justine Jia Wen Seow, Dharuman Perumal, Jack L. Ow, Shimin Ang, Arun G. Devasia, Pauline C. Ng (Manuscript under construction)

#### <span id="page-35-2"></span>**2.22 License**

This project is licensed under the MIT License - see the LICENSE.md file for details

## <span id="page-36-0"></span>**2.23 FAQs**

#### **2.23.1 Q1: How to automate ChronQC for production?**

ChronQC can be automated completely. For details on how to automate ChronQC plot generation see, [auto](https://github.com/nilesh-tawari/ChronQC/tree/master/automate_chronqc)[mate\\_chronqc.](https://github.com/nilesh-tawari/ChronQC/tree/master/automate_chronqc)

#### **2.23.2 Q2: How to report bugs?**

We encourage users to report bugs by creating Git [Issue.](https://github.com/nilesh-tawari/ChronQC/issues) Alternatively, users can send email to the developers at: [tawari.nilesh@gmail.com](mailto:tawari.nilesh@gmail.com)

#### **2.23.3 Q3: How to request new plots?**

New plots can be added to ChronQC based on the users request. Users can request new plots through Git [Issue.](https://github.com/nilesh-tawari/ChronQC/issues) Alternatively, users can send email to the developers at: [tawari.nilesh@gmail.com](mailto:tawari.nilesh@gmail.com)